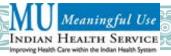

# EHR for Meaningful Use: Resource and Training Reference Tool for Eligible Professionals with Scavenger Hunt

Last Updated 1/26/2012

Eligible Professionals (EP) are responsible for the achievement of Meaningful Use; however, the support of the entire healthcare delivery team is required to accomplish the objectives and improve health outcomes. This tool is intended to provide Meaningful Use (MU) Performance Measures in detail, guidance on how to meet MU using the Resource and Patient Management System (RPMS) Electronic Health Record (EHR) including where to find each measure in the RPMS-EHR Meaningful Use Configuration Guide, all necessary software requirements to meet MU, an EHR Scavenger Hunt for each MU Performance Measure, an iCare Scavenger Hunt for those MU Performance Measures that apply, and a Suggested Work Flow with recommendations on when to capture the data or complete the task in a typical practice process. In addition, there is a Performance Measures Quick Overview for EPs and a Meaningful Use Exclusions Table at the end of the document. The purpose of the EHR for Meaningful Use: Resource and Training Reference Tool for Eligible Professionals is to provide a centralized source of information for training, education, and outreach.

It is recommended that the Performance Measures Report be run periodically in order to monitor how well the EP is performing on each core set and menu set measure and to ensure that RPMS and PCC are configured correctly. Use the "Stage 1 Meaningful Use (MU) Performance Report-EPs" in the Patient Care Component (PCC) Management Reports to monitor measure performance.

The software requirements column includes the namespace, followed by the software or application in parentheses, the version number of the software release, as well as the patch number. EPs must ensure that all versions and patches of the software that comprise the certified RPMS EHR are installed. Please refer to the Certified RPMS EHR Application Checklist at: <a href="http://www.ihs.gov/meaningfuluse/docs/NEWCertEHR-MUAppChecklist.doc">http://www.ihs.gov/meaningfuluse/docs/NEWCertEHR-MUAppChecklist.doc</a>.

Please ensure that you are viewing the most recent version of this document by referencing the "Last Updated" date above. The most recent version will remain available on the IHS Meaningful Use website located at: <a href="http://www.ihs.gov/meaningfuluse">http://www.ihs.gov/meaningfuluse</a>.

#### **Core Set Measures**

For Stage 1, EPs must report on all 15 measures of the Core Set simultaneously, unless the EP meets measure exclusions.

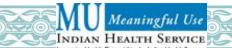

| Core Set Measure                                                                                                    | How to Meet it Using RPMS EHR | Software<br>Requirements | EHR Scavenger Hunt                                                                                                    | iCare Scavenger<br>Hunt | Suggested<br>Work Flow<br>Step                                                                                                    |
|----------------------------------------------------------------------------------------------------|-------------------------------|--------------------------|----------------------------------------------------------------------------------------------------|-------------------------|----------------------------------------------------------------------------------------------------|
| Computerized Provider Order Entry (CPOE) for Medication Orders: >30% of all unique patients with at least one medication in their medication list seen by the EP during the EHR reporting period have at least one medication order entered using CPOE.  Exclusion: EPs who write <100 prescriptions during the EHR reporting period. |                               |                          | 1. Select Meds tab 2. Order a Medication  OR  Use Medication Review button for reviewed then either order a med or record no active meds. This can be done from the cover sheet. | N/A                     | Medication order at patient visit during the EHR reporting period.  Check for presence of medication order or entry of "No Active Medications" during the EHR reporting period. |

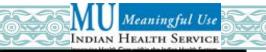

| functionality for the entire EHR reporting period.  • Enable and set to mandatory ten order checks to include: (1) Allergy- Contrast Media Interaction, (2) Allergy- Drug Interaction, (3) Critical Drug Interaction, (4) Dangerous Meds for Patients >64, (5) Estimated Creatinine Clearance, (6) Glucophage-Contrast Media, (7) Glucophage-Lab Results, (8) No  • BJPC (PCC) v2 patch 6  3. Scroll through list to verify that all required Adverse Reaction order checks are enabled                                                                                                    | Core Set Measure                                                                                 | How to Meet it Using RPMS EHR                                                                                                    | Software<br>Requirements  | EHR Scavenger Hunt                                                                                              | iCare Scavenger<br>Hunt | Suggested<br>Work Flow<br>Step                                                     |
|----------------------------------------------------------------------------------------------------|--------------------------------------------------------------------------------------------------|----------------------------------------------------------------------------------------------------|---------------------------|----------------------------------------------------------------------------------------------------|-------------------------|------------------------------------------------------------------------------------|
| Allergy Assessment, (a) Allergy Unassessible and (10) Renal Functions Over Age 65.  Run the MUCD (Meaningful Use Clean Date) system check in PCC to verify that order checks are configured correctly.  Configure order checks and run the MUCD prior to the first day of the EHR reporting period.  What would prevent you from meeting this measure?  Not having your order checks configured correctly.  Not running the MUCD prior to the first day of the EHR reporting period.  Note: When site is configured correctly, the MUCD will be set equal to that day's date. Running the option again doesn't reset the date. The initial clean date remains the same. | The EP has enabled this functionality for the entire EHR reporting period.  (Yes/No attestation) | <ul> <li>Enable and set to mandatory ten order checks to include: (1) Allergy- Contrast Media Interaction, (2) Allergy- Drug Interaction, (3) Critical Drug Interaction, (4) Dangerous Meds for Patients &gt;64, (5) Estimated Creatinine Clearance, (6) Glucophage-Contrast Media, (7) Glucophage-Lab Results, (8) No Allergy Assessment, (9) Allergy Unassessible and (10) Renal Functions Over Age 65.</li> <li>Run the MUCD (Meaningful Use Clean Date) system check in PCC to verify that order checks are configured correctly.</li> <li>Configure order checks and run the MUCD prior to the first day of the EHR reporting period.</li> <li>What would prevent you from meeting this measure?</li> <li>Not having your order checks configured correctly.</li> <li>Not running the MUCD prior to the first day of the EHR reporting period.</li> <li>Note: When site is configured correctly, the MUCD will be set equal to that day's date. Running the option again doesn't reset the date. The</li> </ul> | v1.1 patch 8 • BJPC (PCC) | Tools menu 2. Select Order Checks tab 3. Scroll through list to verify that all required Adverse Reaction order | N/A                     | No suggested<br>work flow step is<br>needed once<br>order checks are<br>configured |

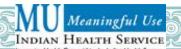

| Core Set Measure                                                                                                    | How to Meet it Using RPMS EHR                                                                                                    | Software<br>Requirements | EHR Scavenger Hunt                                                                                                    | iCare Scavenger<br>Hunt                                                                                                    | Suggested<br>Work Flow<br>Step                                                                                                    |
|----------------------------------------------------------------------------------------------------|----------------------------------------------------------------------------------------------------|--------------------------|----------------------------------------------------------------------------------------------------|----------------------------------------------------------------------------------------------------|----------------------------------------------------------------------------------------------------|
| Maintain Problem List: >80% of all unique patients seen by the EP during the EHR reporting period have an active problem on their Problem List or an indication of no active problems recorded as structured data.  Exclusion: None. | <ul> <li>RPMS-EHR MU Configuration Guide: Section 4.1.3</li> <li>Maintain active and inactive Problem List for each patient.</li> <li>Delete any non-Problem List-related entries.</li> <li>If patient has no active problems, you must use functionality for entering No Active Problems.</li> </ul> |                          | <ol> <li>Select Cover Sheet (or Review Sheet)</li> <li>Right Click Active Problem List</li> <li>Select Chart Review:</li> <li>Select Reviewed to review active problems</li> <li>Select No Active Problems to set structured data</li> <li>Select Chief Complaint/Problem/POV tab</li> <li>Add Chronic Diagnosis to Problem List</li> <li>Select Purpose of Visit (POV) tab</li> <li>Add Chronic Diagnosis to Problem List from Historical POVs</li> <li>View, add, edit, delete problems from a selected patient's Problem List in iCare (where available)</li> </ol> | <ol> <li>Select Problem         List tab</li> <li>Click:         <ul> <li>Add Problem</li> <li>Edit Problem</li> </ul> </li> <li>Delete         Problem</li> </ol> | Problems/active diagnoses captured during patient visit.  When data exists in paper form, problems must be entered into EHR technology. Data may be entered upon patients' first visit using EHR. |

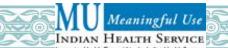

| Core Set Measure                                                                                                    | How to Meet it Using RPMS EHR                                                                                                    | Software<br>Requirements                                                                                                    | EHR Scavenger Hunt                                                                                              | iCare Scavenger<br>Hunt | Suggested<br>Work Flow<br>Step                                                                                                    |
|----------------------------------------------------------------------------------------------------|----------------------------------------------------------------------------------------------------|----------------------------------------------------------------------------------------------------|----------------------------------------------------------------------------------------------------|-------------------------|----------------------------------------------------------------------------------------------------|
| e-Prescribing (eRx): >40% of all permissible prescriptions written by the EP during the EHR reporting period are transmitted electronically using certified EHR technology.  Exclusion: EPs who write <100 prescriptions during the EHR reporting period. | <ul> <li>RPMS-EHR MU Configuration Guide:         Section 4.1.4         <ul> <li>Configure medications for e-Prescribing in PDM and OE/RR Quick Orders and Menus.</li> <li>Order/transmit scripts electronically, regardless of whether the pharmacy is on or off-site.</li> <li>Medications ordered by the EHR and filled by on-site pharmacies that are using the RPMS Pharmacy Package will meet this measure.</li> </ul> </li> <li>What would lower your rate for this measure?</li> <li>Prescriptions with a wet signature (original signature written on paper).</li> <li>Faxed and phone prescriptions will be excluded from the count.</li> </ul> | <ul> <li>APSP         (Pharmacy         MOD e-         Prescribing)         v7.0 patch         1010</li> <li>BJPC (PCC)         v2 patch 6</li> </ul> | <ol> <li>Order a Medication through the Orders tab.</li> <li>Click the e-Prescribing Receipt button.</li> </ol> | N/A                     | Medication order transmitted during EHR reporting period for:  • patient visits  • telephone encounters  • pharmacy renewal requests Use CPOE for medications; request e-Prescribing receipt for prescriptions transmitted outside the facility. |

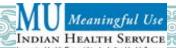

| Core Set Measure                                                                                                    | How to Meet it Using RPMS EHR                                                                                                    | Software<br>Requirements                                                                  | EHR Scavenger Hunt                                                                                                    | iCare Scavenger<br>Hunt                     | Suggested<br>Work Flow<br>Step                                                                                                    |
|----------------------------------------------------------------------------------------------------|----------------------------------------------------------------------------------------------------|-------------------------------------------------------------------------------------------|----------------------------------------------------------------------------------------------------|---------------------------------------------|----------------------------------------------------------------------------------------------------|
| Active Medication List: >80% of all unique patients seen by the EP during the EHR reporting period have at least one entry (or an indication that the patient has no active medications) recorded as structured data.  Exclusion: None. | <ul> <li>RPMS-EHR MU Configuration Guide: Section 4.1.5</li> <li>Optimize the Pharmacy suite of applications to include the outside medication option and medication reconciliation.</li> <li>Maintain and clean up Drug file</li> <li>Configure medications for CPOE in PDM and OE/RR Quick Orders and Menus.</li> <li>Document No Active Meds in the Cover Sheet using the Medication Chart Review button.</li> </ul> | <ul> <li>BGO (EHR)         v1.1 patch 8</li> <li>BJPC (PCC)         v2 patch 6</li> </ul> | <ol> <li>Select Cover Sheet</li> <li>Right Click         Medication List</li> <li>Select Chart Review:</li> <li>Select Reviewed to         review active         medications</li> <li>Select No Active         Medications to set         structured data</li> </ol> | Select PCC tab     Select Type =Medications | Medications captured during patient visit. When data exists in paper form, medications must be entered into certified EHR technology; medications may be entered upon patients' first visit using EHR. |

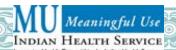

| Core Set Measure                                                                                                    | How to Meet it Using RPMS EHR                                                                                                    | Software<br>Requirements | EHR Scavenger Hunt                                                                                                    | iCare Scavenger<br>Hunt                                                                      | Suggested<br>Work Flow<br>Step                                                                                                    |
|----------------------------------------------------------------------------------------------------|----------------------------------------------------------------------------------------------------|--------------------------|----------------------------------------------------------------------------------------------------|----------------------------------------------------------------------------------------------|----------------------------------------------------------------------------------------------------|
| Medication Allergy List: >80% of all unique patients seen by the EP during the EHR reporting period have at least one entry (or an indication that the patient has no known medication allergies) recorded as structured data.  Exclusion: None. | <ul> <li>RPMS-EHR MU Configuration Guide: Section 4.1.6</li> <li>Configure Adverse Reaction Tracking Package parameters.</li> <li>Enable Order Checks in OE/RR Package.</li> <li>Document allergies to include no known allergies through EHR.</li> <li>The Problem List Allergy List (PLAL) Report can be used to identify patient drug allergies that are on the patient's Problem List but not on their Allergies List.</li> <li>Pharmacy to generate Adverse Reaction tracking non-verified allergies report and verify unverified allergies.</li> <li>What would lower your rate for this measure?</li> <li>Entering adverse reactions in the Problem List and not in Adverse Reaction Tracking Package.</li> </ul> | v2 patch 6               | <ol> <li>Right Click in Adverse Reactions</li> <li>Review the following:         <ul> <li>Edit Adverse Reaction</li> <li>Delete Adverse Reaction</li> <li>New Adverse Reaction</li> <li>Sign Adverse Reaction</li> </ul> </li> <li>Select Inability to Assess</li> <li>Select a Reason</li> <li>Select Chart Review:         <ul> <li>Click on Adverse Reaction box</li> </ul> </li> <li>Select New Adverse Reaction from right click menu</li> <li>Check No Known Allergies Checkbox in the corner of the Look Up Causative Agent dialogue</li> </ol> | 2. Select Type=Patient Wellness Handout 3. Select Medication Reconciliation from second list | Allergies are captured in EHR during patient visit. When data exists in paper form, allergies must be entered into EHR technology. Data may be entered upon patients' first visit using EHR. |

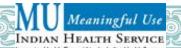

| Core Set Measure                                                                                                    | How to Meet it Using RPMS EHR                                                                                                    | Software<br>Requirements                                                                  | EHR Scavenger Hunt                                                                                                    | iCare Scavenger<br>Hunt                                               | Suggested<br>Work Flow<br>Step                                                                                                    |
|----------------------------------------------------------------------------------------------------|----------------------------------------------------------------------------------------------------|-------------------------------------------------------------------------------------------|----------------------------------------------------------------------------------------------------|-----------------------------------------------------------------------|----------------------------------------------------------------------------------------------------|
| Record Demographics: >50% of all unique patients seen by the EP during the EHR reporting period have all demographics recorded as structured data.  Exclusion: None. | <ul> <li>RPMS-EHR MU Configuration Guide: Section 4.1.7</li> <li>Set Patient Registration options to mandatory for Preferred Language, Race, Ethnicity, Sex, and Date of Birth.</li> <li>Patient Registration to review and update Preferred Language, Race, Ethnicity, Sex, and Date of Birth at each patient encounter.</li> <li>What would lower your rate for this measure?</li> <li>Skipping ANY demographic element will eliminate the patient from your count.</li> <li>Notes:</li> <li>Race and ethnicity are separate demographic entries, and are both required.</li> <li>Preferred language and primary language are separate demographic entries, but only preferred language is required for this measure.</li> </ul> | <ul> <li>AG (Patient Registration) v7.1 patch 9</li> <li>BJPC (PCC) v2 patch 6</li> </ul> | <ol> <li>Click the Patient Detail button</li> <li>View:         <ul> <li>Preferred Language</li> <li>Race</li> <li>Ethnicity</li> <li>Sex</li> <li>Date of Birth</li> </ul> </li> </ol> | Enter and view:  Preferred Language  Race Ethnicity Sex Date of Birth | Demographics captured and entered into EHR during patient visit check-in at front office. When data exists in paper form, demographics must be entered into EHR technology; data may be entered upon patients' first visit using EHR. |

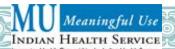

| Core Set Measure                                                                                                    | How to Meet it Using RPMS EHR                                                                                                    | Software<br>Requirements                                                          | EHR Scavenger Hunt                                                                                                    | iCare Scavenger<br>Hunt | Suggested<br>Work Flow<br>Step                                                                                    |
|----------------------------------------------------------------------------------------------------|----------------------------------------------------------------------------------------------------|-----------------------------------------------------------------------------------|----------------------------------------------------------------------------------------------------|-------------------------|----------------------------------------------------------------------------------------------------|
| Record Vital Signs: >50% of all unique patients age two years or older seen by the EP during the EHR reporting period have height, weight, and blood pressure recorded as structured data.                                                   | <ul> <li>RPMS-EHR MU Configuration Guide:         Section 4.1.8</li> <li>Create a vital signs template for EHR data entry.</li> <li>Create a template for display of measurements on EHR Cover Sheet.</li> <li>Assign data entry permission to appropriate providers and user</li> </ul>                        | <ul> <li>BGO (EHR)<br/>v1.1 patch 8</li> <li>BJPC (PCC)<br/>v2 patch 6</li> </ul> | <ol> <li>Select Vitals tab or<br/>Vitals Summary in<br/>Chief<br/>Complaint/Problem/<br/>POV tab</li> <li>Click New Date/Time</li> <li>Select Now</li> <li>Enter vitals:</li> </ol> | pane                    | Vital signs captured and entered in EHR during patient visit. RPMS EHR will calculate and generate BMI and growth |
| Exclusion: EPs who see no patients two years of age or older during the EHR reporting period or who believe that all three vital signs of height, weight, and blood pressure of their patients have no relevance to their scope of practice. | <ul> <li>classes.</li> <li>Ensure each patient has their height, weight and blood pressure recorded.</li> <li>Note: For Clinical Quality Measures, Weight Assessment and Counseling for Children and Adolescents requires that the BMI percentile range be appropriately coded; not just calculated.</li> </ul> |                                                                                   | <ul><li>Height</li><li>Weight</li><li>Blood pressure</li></ul>                                                                                                    |                         | charts when configured correctly.                                                                                 |

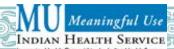

| Core Set Measure                                                                                                    | How to Meet it Using RPMS EHR                                                                                                    | Software<br>Requirements                                                                  | EHR Scavenger Hunt                                                                                                    | iCare Scavenger<br>Hunt                                                                             | Suggested<br>Work Flow<br>Step                                                                |
|----------------------------------------------------------------------------------------------------|----------------------------------------------------------------------------------------------------|-------------------------------------------------------------------------------------------|----------------------------------------------------------------------------------------------------|----------------------------------------------------------------------------------------------------|-----------------------------------------------------------------------------------------------|
| Record Smoking Status: >50% of all unique patients 13+ years or older seen by the EP during the EHR reporting period have smoking status recorded as structured data.  Exclusion: EPs who see no patients 13 years of age or older during the EHR reporting period. | <ul> <li>RPMS-EHR MU Configuration Guide: Section 4.1.9</li> <li>Ensure that all patients 13 and older seen during the EHR reporting period have been screened for smoking status.</li> <li>Use Tobacco (Smoking) health factors.</li> <li>What would lower your rate for this measure?</li> <li>Not documenting Tobacco (Smoking) status.</li> <li>Note: Record smoking health factors in addition to any other tobacco related health factors.</li> </ul> | <ul> <li>BGO (EHR)         v1.1 patch 8</li> <li>BJPC (PCC)         v2 patch 6</li> </ul> | <ol> <li>Select Wellness tab</li> <li>Locate Health Factors pane</li> <li>Click Add</li> <li>Click '+' to expand Tobacco (Smoking) Group list</li> <li>Select appropriate Tobacco (Smoking) Health factor</li> </ol> | <ol> <li>Select PCC tab</li> <li>Select Type=Health Factors</li> <li>View Smoking Status</li> </ol> | Assess patient Tobacco (Smoking) status and then verify Tobacco (Smoking) status is recorded. |

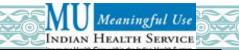

| Core Set Measure                                                                                                    | How to Meet it Using RPMS EHR                                                                                                    | Software<br>Requirements | EHR Scavenger Hunt                                                                                                    | iCare Scavenger<br>Hunt | Suggested<br>Work Flow<br>Step                                                                         |
|----------------------------------------------------------------------------------------------------|----------------------------------------------------------------------------------------------------|--------------------------|----------------------------------------------------------------------------------------------------|-------------------------|----------------------------------------------------------------------------------------------------|
| Clinical Quality Measures (CQM): Successfully report Clinical Quality Measures to CMS or appropriate state Medicaid.  (Yes/No attestation).  Exclusion: None. | <ul> <li>RPMS-EHR MU Configuration Guide: Section 4.1.10</li> <li>Run EP Clinical Quality Measure Report for a selected 90-day period during the first participation year or the full calendar year for subsequent participation years.</li> <li>Choose the Selected Measures (User Defined) report.</li> <li>Choose three core or alternate core measures (marked with (C) and (A)) and three menu set measures (marked with (M)).</li> <li>You must choose three core or alternate core measures that do not have a denominator=0.</li> <li>If any of the menu set measures have denominator=0, you must select three other measures that do not have denominator=0.</li> <li>Save report. The Clinical Quality Measures Summary Report will be used for attestation.</li> <li>Note: For Stage 1, there are no CQM performance targets that must be met. Data derived from the CQM Report should be used for performance improvement and in preparation for future stages when CQMs will include performance targets.</li> </ul> |                          | Generate the Clinical Quality Measures Report through the Clinical Reporting System (CRS) in RPMS roll and scroll.  CORE>CRS | N/A                     | RPMS calculation (of core, alternate core, or menu Clinical Quality Measures) and on demand reporting. |

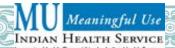

| Clinical Decision Support Rule: Implement one clinical decision support rule during EHR reporting period.  (Yes/No attestation).  Exclusion: None.  RPMS-EHR MU Configuration Guide: Section 4.1.11  Ensure Clinical Reminders are installed and national reminders are configured.  The report will automatically display "Yes" if any of the above are found to be installed, or "No" if none of the above are found to be installed.  Have at least one of the following configured on the EHR Reports tab: Diabetes, Pre-Diabetes, Asthma, Anti- coagulation, or Women's Health  Select Reports tab 2. Select a Health Summ/Sup tab Summary:  Diabetes  Pre-Diabetes  Asthma  Anti-coagulation Women's Health  Verify that reminders are Supplements  Select Type Supplements  Asthma  Anti-coagulation Women's Health  View the report  Verify that reminders are configured Correctly | Core Set Measure                                                                                       | How to Meet it Using RPMS EHR                                                                                                    | Software<br>Requirements                                                  | EHR Scavenger Hunt                                                                                                    | iCare Scavenger<br>Hunt                                                                                                    | Suggested<br>Work Flow<br>Step |
|----------------------------------------------------------------------------------------------------|----------------------------------------------------------------------------------------------------|----------------------------------------------------------------------------------------------------|---------------------------------------------------------------------------|----------------------------------------------------------------------------------------------------|----------------------------------------------------------------------------------------------------|--------------------------------|
| Supplement; Immunization Package                                                                                                    | Rule: Implement one clinical decision support rule during EHR reporting period.  (Yes/No attestation). | <ul> <li>Section 4.1.11</li> <li>Ensure Clinical Reminders are installed and national reminders are configured.</li> <li>The report will automatically display "Yes" if any of the above are found to be installed, or "No" if none of the above are found to be installed.</li> <li>Have at least one of the following configured on the EHR Reports tab: Diabetes, Pre-Diabetes, Asthma, Anti coagulation, or Women's Health</li> </ul> | v1.1 patch 8  PXRM (EHR Reminders) v1.5 patch 1007  BJPC (PCC) v2 patch 6 | <ul> <li>Select a Health Summary:</li> <li>Diabetes</li> <li>Pre-Diabetes</li> <li>Asthma</li> <li>Anti-coagulation</li> <li>Women's Health</li> </ul> | Summ/Sup tab  2. Select Type= Supplements  3. Select from second list:      Asthma      Diabetes      Pre-diabetes      Women's | reminders are configured       |

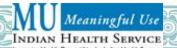

| Core Set Measure                                                                                                    | How to Meet it Using RPMS EHR                                                                                                    | Software<br>Requirements                                                                                                    | EHR Scavenger Hunt | iCare Scavenger<br>Hunt | Suggested<br>Work Flow<br>Step                                                 |
|----------------------------------------------------------------------------------------------------|----------------------------------------------------------------------------------------------------|----------------------------------------------------------------------------------------------------|--------------------|-------------------------|--------------------------------------------------------------------------------|
| Electronic Copy of Health Information: >50% of all patients of the EP who request an electronic copy of their health information during the EHR reporting period are provided it within three business days.  Exclusion: EPs who have received no requests from patients or their agents for an electronic copy of patient's health information during the EHR reporting period. | <ul> <li>RPMS-EHR MU Configuration Guide:         Section 4.1.12</li> <li>Configure PCC Health Summary,         Patient Wellness Handout (PWH),         Discharge Summary, and Discharge         Instructions within the EHR.</li> <li>Provide the information electronically         to the patient, such as by CD         provided by the facility or encrypted e-         mail (HIM).</li> <li>Document in Release of Information         (ROI) requests for electronic copy of         health information (enter as         Patient/Agent Request         Type=Electronic).</li> <li>Document in ROI information was         provided electronically (enter as         Record Dissemination =Electronic)         AND record the Disclosure Date</li> </ul> | <ul> <li>BGO (EHR) v1.1 patch 8</li> <li>BJMD (C32) v1 patch 1</li> <li>BJPC (PCC) v2 patch 6</li> <li>BRN (ROI) v2 patch 3</li> </ul> | Click C32 button   | N/A                     | Provide electronic copy when requested at point of care or post-patient visit. |

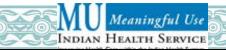

| Core Set Measure                                                                                                    | How to Meet it Using RPMS EHR                                                                                                    | Software<br>Requirements                                                                                 | EHR Scavenger Hunt                                  | iCare Scavenger<br>Hunt | Suggested<br>Work Flow<br>Step                                                                       |
|----------------------------------------------------------------------------------------------------|----------------------------------------------------------------------------------------------------|----------------------------------------------------------------------------------------------------|-----------------------------------------------------|-------------------------|----------------------------------------------------------------------------------------------------|
| Clinical Summaries: Clinical summaries provided to patients for >50% of all office visits within three business days. Exclusion: EPs who have no office visits during the EHR reporting period.               | <ul> <li>RPMS-EHR MU Configuration Guide: Section 4.1.13</li> <li>Configure Patient Wellness Handout (PWH) within the EHR.</li> <li>Provide patients their PWH at each patient encounter.</li> <li>Monitor PWH count report.</li> <li>The RPMS system automatically maintains a count of each PWH that is printed.</li> <li>Note: Minimum required data elements include (1) medication list; (2) allergy list; (3) problem list; and (4) lab results.</li> </ul>                                                                                                    | <ul> <li>BGO (EHR) v1.1 patch 8</li> <li>BJMD (C32) v1 patch 1</li> <li>BJPC (PCC) v2 patch 6</li> </ul> | <ol> <li>Click PWH button</li> <li>Print</li> </ol> | N/A                     | Provide post-<br>visit clinical<br>summary within<br>three business<br>days of patient<br>visit.     |
| Electronic Exchange of Clinical Information: Performed at least one test of certified EHR technology's capacity to electronically exchange key clinical information.  (Yes/No attestation).  Exclusion: None. | <ul> <li>RPMS-EHR MU Configuration Guide: Section 4.1.14</li> <li>This will be accomplished using the C32 button to enable delivery of C32 documents to outside destinations.</li> <li>All federal sites will perform the test by submitting their C32s to the IHS national repository.</li> <li>Results from this test should be entered as a "Yes" or "No" in the Stage 1 Meaningful Use Performance Report for EPs for the purposes of attestation.</li> <li>Tribal RPMS sites have the option to perform the test as described above or with another entity (e.g. a state Health Information Exchange (HIE).</li> </ul> | BGO (EHR) v1.1 patch 8 BJMD (C32) v1 patch 1                                                             | N/A                                                 | N/A                     | Ensure at least one test of clinical information exchange was performed during EHR reporting period. |

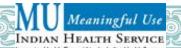

| Core Set Measure                                                                                                    | How to Meet it Using RPMS EHR                                                                                                    | Software<br>Requirements                                                                          | EHR Scavenger Hunt | iCare Scavenger<br>Hunt | Suggested<br>Work Flow<br>Step                                     |
|----------------------------------------------------------------------------------------------------|----------------------------------------------------------------------------------------------------|---------------------------------------------------------------------------------------------------|--------------------|-------------------------|--------------------------------------------------------------------|
| Protect Electronic Health Information: Conducted or reviewed a security risk analysis of the certified EHR, implemented security updates as necessary and corrected identified security deficiencies as part of risk management process.  (Yes/No attestation)  Exclusion: None. | <ul> <li>RPMS-EHR MU Configuration Guide:         Section 4.1.15</li> <li>Conduct security risk analysis (RA) by using the OIT-developed template located on the IHS Meaningful Use website:         <ul> <li>http://www.ihs.gov/meaningfuluse/docs/continuous_risk_analysis.docx.</li> </ul> </li> <li>Correct deficiencies noted as part of the RA.</li> <li>Ensure a sanction policy is adopted (required for federal sites; tribal/urban sites may elect to adopt IHS policy). If your site adopts sections from Part 8 of the IHS Manual, in whole or in part and IHS SOPs and appropriate SGMS, this will meet the requirements of adopting a sanction policy.</li> <li>Review Logs and Incident Reports: Use ArcSight or the logs implemented through RPMS to support MU.</li> <li>Use Secure Fusion reports for vulnerability identification.</li> </ul> | Windows  Winhasher 1.6  And one of the following:  Symantec 8.0  Symantec 8.2  Credant 2Go  7-Zip | N/A                | N/A                     | Ensure security risk analysis was performed during reporting year. |

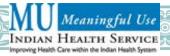

### **Menu Set Measures**

For Stage 1, Eligible Professionals (EP) must report on five (5) measures in the Menu Set simultaneously, unless the EP meets measure exclusions. EPs must choose at least one of the two public health measures which are indicated with an asterisk (\*) below.

| Menu Set Measure                                                                                                    | How to Meet it Using RPMS EHR                                                                                                    | Software<br>Requirements                                                         | EHR Scavenger<br>Hunt                                                                                                    | iCare<br>Scavenger<br>Hunt | Suggested<br>Work Flow Step                                                           |
|----------------------------------------------------------------------------------------------------|----------------------------------------------------------------------------------------------------|----------------------------------------------------------------------------------|----------------------------------------------------------------------------------------------------|----------------------------|---------------------------------------------------------------------------------------|
| Checks: The EP has enabled this functionality and has access to at least one internal or external formulary for the entire EHR reporting period.  (Yes/No attestation).  Exclusion: EPs who write <100 prescriptions during the EHR reporting period. | <ul> <li>RPMS-EHR MU Configuration Guide: Section 4.2.1</li> <li>Use the RPMS EHR for pharmacy CPOE (drug-formulary check is always enabled).</li> <li>Mark non-formulary drugs as "nonformulary" in the drug file.</li> <li>Run the MUCD (Meaningful Use Clean Date) system check in PCC to verify that order checks are configured correctly.</li> <li>Configure order checks and run the MUCD prior to the first day of the EHR reporting period.</li> <li>What would prevent you from meeting this measure?</li> <li>Not having your formulary checks configured correctly.</li> <li>Not running the MUCD prior to the first day of the EHR reporting period.</li> <li>Note: When site is configured correctly, the MUCD will be set equal to that day's date. Running the option again doesn't reset the date. The initial clean date remains the same.</li> </ul> | BGO (EHR) v1.1 patch 8 BJPC (PCC) v2 patch 6 APSP (Pharmacy MOD) v7.0 patch 1010 | <ol> <li>Select Meds tab</li> <li>Order a Medication</li> <li>Select a nonformulary med ('NF' is appended to the name)</li> <li>Formulary Alternatives dialog displays</li> </ol> | N/A                        | No suggested work flow step is needed once formulary checks are configured correctly. |

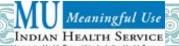

| Menu Set Measure                                                                                                    | How to Meet it Using RPMS EHR                                                                                                    | Software<br>Requirements                                                                                        | EHR Scavenger<br>Hunt                                                                                                    | iCare<br>Scavenger<br>Hunt                                | Suggested<br>Work Flow Step                                                                                            |
|----------------------------------------------------------------------------------------------------|----------------------------------------------------------------------------------------------------|----------------------------------------------------------------------------------------------------|----------------------------------------------------------------------------------------------------|-----------------------------------------------------------|----------------------------------------------------------------------------------------------------|
| Clinical Lab Test Results: >40% of all clinical lab results ordered by EP during EHR reporting period whose results are either in a positive/negative or numerical format are incorporated in the certified EHR as structured data.  Exclusion: EPs who order no lab tests with results that are displayed in either a positive/negative or numeric format during the EHR reporting period. | <ul> <li>RPMS-EHR MU Configuration Guide: Section 4.2.2</li> <li>Sites Using RPMS Lab Package to Order &amp; Result Lab Tests: <ul> <li>Use and maintain Lab package for use with EHR.</li> <li>Data Innovations in-house interface is not required for in-house labs. If not using, order labs using RPMS EHR but manually enter test results into RPMS Lab package.</li> <li>Use Bi-directional Reference Lab Interface for labs that are performed by a reference lab (e.g. Quest, LabCorp, etc.).</li> <li>If NOT using the bi-directional interface for Send-out labs, order labs using RPMS EHR but manually enter test results into RPMS Lab package.</li> <li>Configure the EHR Point of Care lab button.</li> <li>For small sites without labs or laboratory professionals who choose to enter lab results into PCC via Data Entry, please ensure that you are working from patch 7 or later (not yet released as of 11/22/11) for the inclusion of the additional data entry fields.</li> </ul> </li> </ul> | BGO (EHR) v1.1 patch 8 BJPC (PCC) v2 patch 6 LR (Lab Package) v5.2 patch 1027 (includes VA patches 372 and 334) | <ol> <li>Select Labs tab</li> <li>Review Lab Results</li> <li>Select Reports tab</li> <li>View Most Recent Lab Results Health Summary by clicking on the "I" button.</li> <li>View Lab Status to find out what test(s) have been ordered, the urgency of each and the status of each test.</li> </ol> | 1. Select PCC tab 2. Select Type=Labs 3. View Lab Results | Point-to-point interfaces between EHR and an outside entity, clinical messaging capability, or connection through HIE. |

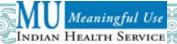

| Menu Set Measure                          | How to Meet it Using RPMS EHR                                                                                                | Software<br>Requirements | EHR Scavenger<br>Hunt | iCare<br>Scavenger<br>Hunt | Suggested<br>Work Flow Step |
|-------------------------------------------|----------------------------------------------------------------------------------------------------|--------------------------|-----------------------|----------------------------|-----------------------------|
| Clinical Lab Test<br>Results: (continued) | What would lower your rate for this measure?                                                                                 |                          |                       |                            |                             |
|                                           | <ul> <li>Not Using RPMS Lab Package for<br/>laboratory orders and results.</li> </ul>                                        |                          |                       |                            |                             |
|                                           | Using a uni-directional interface, because orders are not entered into RPMS, nor are results populated into the Lab Package. |                          |                       |                            |                             |

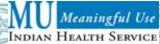

| Menu Set Measure                                                                                                    | How to Meet it Using RPMS EHR                                                                                                    | Software<br>Requirements                                                                           | EHR Scavenger<br>Hunt                                                                                                    | iCare<br>Scavenger<br>Hunt                                                                                                    | Suggested<br>Work Flow Step |
|----------------------------------------------------------------------------------------------------|----------------------------------------------------------------------------------------------------|----------------------------------------------------------------------------------------------------|----------------------------------------------------------------------------------------------------|----------------------------------------------------------------------------------------------------|-----------------------------|
| Patient Lists: Generate at least one report listing the EP's patients with a specific condition during the EHR reporting period.  Yes/No attestation).  Exclusion: None. | <ul> <li>RPMS-EHR MU Configuration Guide: Section 4.2.3</li> <li>Generate at least one list of patients by specific conditions to use for quality improvement, reduction of disparities, research or outreach.</li> <li>Examples of reports include Diabetes, Women's Health, Adverse Reaction Tracking, Immunizations, Obesity Prevalence, Clinical Report System and iCare.</li> <li>Another way to create lists is through Qman by including the following data elements at a minimum: problem list, medication list, demographics, and laboratory test results. For example, use Qman to generate a list of patients 2-64 years of age with a visit to the EP in the past year who have diabetes indicated on their problem list.</li> <li>Save the list to a file, if desired, as proof of its generation.</li> </ul> | <ul> <li>BJPC (PCC) v2 patch 6</li> <li>BQI (iCare) v2.1</li> <li>BGP (CRS) v11 patch 3</li> </ul> | <ol> <li>Generate a         List using the         RPMS Roll and         Scroll for:         <ul> <li>Diabetes</li> <li>Asthma</li> <li>Women's              Health</li> <li>Adverse                 Reaction                 Tracking</li> <li>Immunizations</li> <li>Obesity                 Prevalence</li> </ul> </li> <li>Clinical         <ul> <li>Report</li> <li>System</li> </ul> </li> </ol> | <ol> <li>Select         Panel List         tab</li> <li>Click New</li> <li>Select Ad         Hoc         Search</li> <li>Type the         Panel         Name</li> <li>Select the         Patient         filter</li> <li>Select the         Diagnostic         Tag filter</li> <li>Click Edit</li> <li>Select the         diagnosis</li> <li>Click Add         to move         the         selection to         Current         Selections</li> <li>Click OK</li> <li>Set         additional         filters as         desired</li> <li>Click OK</li> </ol> | RPMS on demand reporting.   |

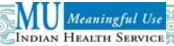

| Menu Set Measure                                                                                                    | How to Meet it Using RPMS EHR                                                                                                    | Software<br>Requirements                                                                                        | EHR Scavenger<br>Hunt                                   | iCare<br>Scavenger<br>Hunt                                                      | Suggested<br>Work Flow Step                              |
|----------------------------------------------------------------------------------------------------|----------------------------------------------------------------------------------------------------|----------------------------------------------------------------------------------------------------|---------------------------------------------------------|---------------------------------------------------------------------------------|----------------------------------------------------------|
| Patient Reminders: >20% of all unique patients who are 0-5 or 65+ years for whom a PWH was printed during the EHR reporting period. | <ul> <li>RPMS-EHR MU Configuration Guide: Section 4.2.4</li> <li>Generate and provide a Patient Wellness Handout (PWH) to patients &lt;=5 or 65+ years who are due for a screening/care.</li> <li>What would lower your rate for this measure?</li> </ul> | <ul> <li>BGO (EHR)<br/>v1.1 patch 8</li> <li>BJPC (PCC)<br/>v2 patch 6</li> <li>BQI (iCare)<br/>v2.1</li> </ul> | <ol> <li>Click the PWH button</li> <li>Print</li> </ol> | N/A – PWH is<br>available in<br>iCare,<br>however<br>printing is not<br>tallied | Printing PWH for specified age ranges, prepatient visit. |
| Exclusion: EPs who have no patients who are (1) five years old or younger or (2) 65 years or older.                                 | <ul> <li>Not inactivating records for inactive patients according to site policy.</li> <li>Not inactivating records for deceased patients in a timely manner.</li> </ul> Note: Printing of the PWH is counted for this measure.                           |                                                                                                    |                                                         |                                                                                 |                                                          |

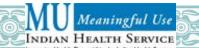

| Menu Set Measure                                                                                                    | How to Meet it Using RPMS EHR                                                                                                    | Software<br>Requirements                                                           | EHR Scavenger<br>Hunt | iCare<br>Scavenger<br>Hunt | Suggested<br>Work Flow Step                                                                                                   |
|----------------------------------------------------------------------------------------------------|----------------------------------------------------------------------------------------------------|------------------------------------------------------------------------------------|-----------------------|----------------------------|----------------------------------------------------------------------------------------------------|
| Patient Electronic Access: At least 10% of all unique patients seen by the EP during the EHR reporting period are provided timely (available within four business days) electronic access to their health | <ul> <li>RPMS-EHR MU Configuration Guide: Section 4.2.5</li> <li>Ensure facility is connected and configured to use the Personal Health Record.</li> <li>Ensure patients are educated on sign up process for the PHR to obtain information on their lab results, problem list, medication list, and medication allergies.</li> </ul>                                                 | <ul> <li>BPHR (PHR)</li> <li>v1</li> <li>BJPC (PCC)</li> <li>v2 patch 6</li> </ul> | N/A                   | N/A                        | Implement PHR when fully released. Initiate HIM business process discussions for policies and procedures for patient sign up. |
| information.  Exclusion: EPs that neither order nor create lab tests or information that would be contained in the problem list, medication list, medication allergy                                      | <ul> <li>Notes:</li> <li>At a minimum this includes diagnostic test results, problem lists, medication lists, and medication allergies.</li> <li>Business days are defined as Monday through Friday excluding Federal or state holidays.</li> <li>Measure rate will be set to 100% if person running report indicates the site is connected to the Personal Health Record</li> </ul> |                                                                                    |                       |                            | Educate patients<br>on sign up<br>process for the<br>PHR.                                                                     |
| list (or other information as listed at 45 CFR 170.304(g)) during the EHR reporting period.                                                                                                    | <ul> <li>(PHR); otherwise, it will be set to 0%.</li> <li>IHS facilities lack the capability to meet this measure as of November 2011, as the PHR has not been fully released.</li> </ul>                                                                                                    |                                                                                    |                       |                            |                                                                                                    |

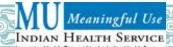

| Menu Set Measure                                                                                                    | How to Meet it Using RPMS EHR                                                                                                    | Software<br>Requirements                     | EHR Scavenger<br>Hunt                                                                                                    | iCare<br>Scavenger<br>Hunt | Suggested<br>Work Flow Step                           |
|----------------------------------------------------------------------------------------------------|----------------------------------------------------------------------------------------------------|----------------------------------------------|----------------------------------------------------------------------------------------------------|----------------------------|-------------------------------------------------------|
| Patient Specific Education Resources: >10% of all unique patients seen by the EP during the EHR reporting period are provided patient- specific education resources.  Exclusion: None. | <ul> <li>RPMS-EHR MU Configuration Guide:         Section 4.2.6         <ul> <li>In the Education component (normally on the Wellness tab), add patient education by selecting the applicable category/disease/procedure and a subtopic of "Literature." For example, Diabetes Mellitus-Literature</li> </ul> </li> <li>Note: Provide printed patient education materials to patients.</li> </ul> | BGO (EHR) v1.1 patch 8 BJPC (PCC) v2 patch 6 | <ol> <li>Select Chief<br/>Complaint/Pro<br/>blem/POV tab</li> <li>View Visit<br/>Diagnosis</li> <li>Click on the "I"<br/>button</li> <li>Print<br/>information</li> <li>Document<br/>education at<br/>the Add<br/>Patient<br/>Education<br/>dialog</li> </ol> | N/A                        | Provide education resources at time of patient visit. |

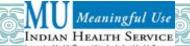

| Menu Set Measure                                                                                                    | How to Meet it Using RPMS EHR                                                                                                    | Software<br>Requirements                     | EHR Scavenger<br>Hunt                                                                                                    | iCare<br>Scavenger<br>Hunt | Suggested<br>Work Flow Step                                                                                                    |
|----------------------------------------------------------------------------------------------------|----------------------------------------------------------------------------------------------------|----------------------------------------------|----------------------------------------------------------------------------------------------------|----------------------------|----------------------------------------------------------------------------------------------------|
| Medication Reconciliation: Perform medication reconciliation for >50% of transitions of care in which the patient is transitioned into the care of the EP.  Exclusion: EPs who were not the recipient of any transitions of care during the EHR reporting period. | <ul> <li>RPMS-EHR MU Configuration Guide: Section 4.2.7</li> <li>Provide patient with medication reconciliation PWH.</li> <li>Perform the medication reconciliation for transitions of care.</li> <li>Document Medication Reconciliation patient education code (M-MR).</li> <li>Notes:</li> <li>Printing the Patient Wellness Handout (PWH) and presenting a copy to the patient is recommended as this will allow the EP to meet additional Performance Measures.</li> <li>This MU Performance Measure addresses medication reconciliation when an EP receives a patient into care, but other accreditation bodies (e.g., the Joint Commission, AAAHC) require MR to be done at every transition of care.</li> </ul> | BGO (EHR) v1.1 patch 8 BJPC (PCC) v2 patch 6 | <ol> <li>Select         Medication tab</li> <li>Add new         outside         Medication –         Calcium         500mg BID</li> <li>Select the         Wellness tab</li> <li>Click on the         Add button on         the Education         panel</li> <li>Find and Print         the Medication         Reconciliation         Patient         Wellness         Handout</li> <li>Document M-         MR Patient         Education         Code</li> </ol> | N/A                        | Complete and document medication reconciliation at the beginning of every patient visit.  During patient visit, system enables online comparison of two or more medication lists (the one included in patient's current EHR and an external list). |

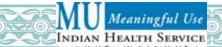

| Menu Set Measure                                                                                                    | How to Meet it Using RPMS EHR                                                                                                    | Software<br>Requirements                                                                                   | EHR Scavenger<br>Hunt                                                             | iCare<br>Scavenger<br>Hunt | Suggested<br>Work Flow Step                                                                                    |
|----------------------------------------------------------------------------------------------------|----------------------------------------------------------------------------------------------------|----------------------------------------------------------------------------------------------------|-----------------------------------------------------------------------------------|----------------------------|----------------------------------------------------------------------------------------------------|
| Transition of Care Summary: EP who transitions or refers their patient to another care setting/provider provides a summary of care record for >50% of transitions of care/referrals.  Exclusion: EPs who neither transfers a patient to another setting nor refers a patient to another provider during the EHR reporting period. | <ul> <li>RPMS-EHR MU Configuration Guide: Section 4.2.8</li> <li>Print C32 Summary of Care record for all active referrals and give to patient and/or receiving provider.</li> <li>Access the RCIS tab to view list of referrals, including those that have not had a C32 printed.</li> <li>To print a C32, select the patient, click Referrals tab, click the referral, and click the "Print C32 for Referral" button</li> <li>Or RCIS staff views a list of active referrals for which C32s need to be printed by running the "Active Referrals without a Printed C32" report from the Administrative Reports menu. They can then login to the RPMS EHR to print the C32 for a specific referral and provide to the patient and/or receiving provider.</li> </ul> | <ul> <li>BGO (EHR) v1.1 patch 8</li> <li>BJPC (PCC) v2 patch 6</li> <li>BMC (RCIS) v4.0 patch 7</li> </ul> | 1. Select Referrals tab and specify date range 2. Click on Print C32 for Referral | N/A                        | Integrate C32 print into referred care and contract health processes.  Print C32 during or post patient visit. |

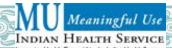

| Menu Set Measure                                                                                                    | How to Meet it Using RPMS EHR                                                                                                    | Software<br>Requirements                                      | EHR Scavenger<br>Hunt | iCare<br>Scavenger<br>Hunt | Suggested<br>Work Flow Step                                                                          |
|----------------------------------------------------------------------------------------------------|----------------------------------------------------------------------------------------------------|---------------------------------------------------------------|-----------------------|----------------------------|----------------------------------------------------------------------------------------------------|
| Immunization Registries Data Submission *: Performed at least one test of certified EHR's capacity to submit electronic data to immunization registries and follow- up submission if the test is successful.  (Yes/No/Not available attestation). | <ul> <li>RPMS-EHR MU Configuration Guide: Section 4.2.9</li> <li>Contact IIS for instructions on test submission.</li> <li>USE BYIM TEST command to generate test file.</li> <li>Only one test per RPMS facility of data submission to IIS is needed.</li> <li>Notes:</li> <li>EPs must choose at least one of the two public health measures.</li> <li>States with no immunization registry or registries which cannot receive HL7</li> </ul>                                                                                                    | BYIM (Immunization Exchange) v2 patch 1 BJPC (PCC) v2 patch 6 | N/A                   | N/A                        | Point-to-point interface between EHR and Immunization Information System, or connection through HIE. |
| Exclusion: EPs should not choose this measure if they administer no immunizations, or if their respective state does not have an immunization registry and/or the registry does not have the capacity to receive the information electronically.  | <ul> <li>Please refer to the IHS Meaningful Use website at <a href="http://www.ihs.gov/meaningfuluse">http://www.ihs.gov/meaningfuluse</a> for the Test Procedure for 170.302 (k) Submission to Immunization Registries.</li> <li>IIS State Registry Staff Main &amp; Technical Contacts: <a href="http://www.cdc.gov/vaccines/programs/iis/contact-state.htm">http://www.cdc.gov/vaccines/programs/iis/contact-state.htm</a>.</li> <li>American Immunization Registry Association Registry Profiles: <a href="http://www.immregistries.org/public.php/lmmRegs/regMain.php">http://www.immregistries.org/public.php/lmmRegs/regMain.php</a>.</li> </ul> |                                                               |                       |                            |                                                                                                    |

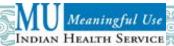

| Menu Set Measure                                                                                                    | How to Meet it Using RPMS EHR                                                                                                    | Software<br>Requirements                            | EHR Scavenger<br>Hunt                                                                                                    | iCare<br>Scavenger<br>Hunt | Suggested<br>Work Flow Step                                                                       |
|----------------------------------------------------------------------------------------------------|----------------------------------------------------------------------------------------------------|-----------------------------------------------------|----------------------------------------------------------------------------------------------------|----------------------------|---------------------------------------------------------------------------------------------------|
| Syndromic Surveillance Data Submission *: Performed at least one test of certified EHR's capacity to provide electronic syndromic surveillance data to public health agencies and follow- up submission if the test is successful.                                                             | <ul> <li>RPMS-EHR MU Configuration Guide:         Section 4.2.10</li> <li>Ensure the facility is transmitting the revised RPMS ILI/H1N1 Surveillance Export to the IHS Division of Epidemiology and Disease Prevention.</li> <li>Ensure data is being sent by setting up an e-mail export file receipt notification. If notifications cease, contact your site manager to restart the exports.</li> <li>Notes:</li> <li>EPs must choose at least one of the two public health measures.</li> </ul> | BJPC (PCC) v2 patch 6 APCL (ILI Export) v3 patch 27 | In the RPMS Roll and Scroll, Create a file of HL7 messages that will be exported to the IHS EPI program.  CORE>PCC>ARP >EPIX>HLIL | N/A                        | Point-to-point interface between EHR and IHS Division of Epidemiology, or connection through HIE. |
| (Yes/No/Not available attestation).  Exclusion: EPs who do not collect any reportable syndromic information on their patients during the EHR reporting period or does not submit such information to any public health agency that has the capacity to receive the information electronically. | <ul> <li>Please refer to the IHS Meaningful Use website at <a href="http://www.ihs.gov/meaningfuluse">http://www.ihs.gov/meaningfuluse</a> for the Test Procedure for 170.302 (I) Public Health Surveillance.</li> <li>Transmission of data to the IHS Division of Epidemiology and Disease Prevention qualifies for this measure. A copy of the e-mail confirmation export file receipt will serve as the attestation of this measure for MU.</li> </ul>                                          |                                                     |                                                                                                    |                            |                                                                                                   |

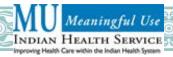

### **Performance Measures Quick Overview for EPs**

| Responsible Party    | Core Set Measure                            | Menu Set Measure                         |
|----------------------|---------------------------------------------|------------------------------------------|
| Provider             | CPOE Medication                             | Patient Reminders                        |
|                      | Maintain Problem List e-                    | Transition of Care Summary               |
|                      | Prescribing (eRx) Active                    | Patient Specific Education Resources     |
|                      | Medication List                             | Medication Reconciliation                |
|                      | Medication Allergy List                     |                                          |
|                      | Record Vital Signs                          |                                          |
|                      | Record Smoking Status                       |                                          |
|                      | Clinical Quality Measures                   |                                          |
|                      | Clinical Summaries                          |                                          |
| Nurse                | CPOE Medication                             | Patient Lists                            |
|                      | Active Medication List                      | Patient Reminders                        |
|                      | Medication Allergy List                     | Patient Specific Education Resources     |
|                      | Record Vital Signs                          | Medication Reconciliation                |
|                      | Record Smoking Status                       |                                          |
|                      | Clinical Summaries                          |                                          |
| Pharmacist           | CPOE Medication                             | Drug-Formulary Checks                    |
|                      | Drug Interaction Checks                     | Patient Reminders                        |
|                      | e-Prescribing (eRx)                         | Patient Specific Education Resources     |
|                      | Active Medication List                      | Medication Reconciliation                |
|                      | Medication Allergy List                     | Immunization Registries Data Submission* |
|                      | Clinical Summaries                          |                                          |
|                      | Electronic Exchange of Clinical Information |                                          |
| Case Manager         |                                             | Patient Lists                            |
|                      |                                             | Patient Reminders                        |
|                      |                                             | Patient Specific Education Resources     |
|                      |                                             | Transition of Care Summary               |
| Patient Registration | Record Demographics                         | Patient Electronic Access                |

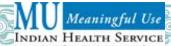

| Responsible Party                     | Core Set Measure                                                                    | Menu Set Measure                                                                    |
|---------------------------------------|-------------------------------------------------------------------------------------|-------------------------------------------------------------------------------------|
| Lab Professional/Medical Technologist |                                                                                     | Clinical Lab Test Results                                                           |
|                                       |                                                                                     | Patient Specific Education Resources                                                |
| Immunization Coordinator              |                                                                                     | Immunization Registries Data Submission*                                            |
| Public Health Nurse                   |                                                                                     | Patient Specific Education Resources                                                |
|                                       |                                                                                     | Immunization Registries Data Submission*                                            |
|                                       |                                                                                     | Syndromic Surveillance Data Submission*                                             |
| Health Information Management         | Maintain Problem List                                                               | Clinical Lab Test Results                                                           |
|                                       | Active Medication List                                                              | Patient Lists                                                                       |
|                                       | Medication Allergy List                                                             | Patient Reminders                                                                   |
|                                       | Record Demographics                                                                 | Patient Electronic Access                                                           |
|                                       | Record Smoking Status                                                               | Transition of Care Summary                                                          |
|                                       | Electronic Copy of Health Information                                               | Immunization Registries Data Submission*                                            |
|                                       | Clinical Summaries                                                                  | Syndromic Surveillance Data Submission*                                             |
|                                       | Electronic Exchange of Clinical Information                                         |                                                                                     |
|                                       | Protect Electronic Health Information                                               |                                                                                     |
| Quality Manager                       | All Performance Measures and Clinical Quality Measures                              | All Performance Measures and Clinical Quality Measures                              |
| Contract Health Services              |                                                                                     | Transition of Care Summary                                                          |
| IT Support                            | e-Prescribing (eRx)                                                                 | Patient Electronic Access                                                           |
|                                       | Electronic Exchange of Clinical Information                                         | Immunization Registries Data Submission*                                            |
|                                       | Protect Electronic Health Information                                               | Syndromic Surveillance Data Submission*                                             |
| Clinical Applications Coordinator     | EHR GUI Configuration for all Performance<br>Measures and Clinical Quality Measures | EHR GUI Configuration for all Performance<br>Measures and Clinical Quality Measures |

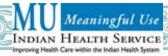

## Meaningful Use Exclusions for EPs

| Core Set Measure                                               | Exclusions                                                                                                    |  |
|----------------------------------------------------------------|----------------------------------------------------------------------------------------------------|--|
| Computerized Provider Order Entry (CPOE) for Medication Orders | EPs who write <100 prescriptions                                                                                                    |  |
| Drug Interaction Checks                                        | None                                                                                                    |  |
| Maintain Problem List                                          | None                                                                                                    |  |
| E-Prescribing (eRx)                                            | EPs who write <100 prescriptions                                                                                                    |  |
| Active Medication List                                         | None                                                                                                    |  |
| Medication Allergy List                                        | None                                                                                                    |  |
| Record Demographics                                            | None                                                                                                    |  |
| Record Vital Signs                                             | EPs who see no patients =/> 2 years, or who believe that height, weight and blood pressure have no relevance to their scope of practice |  |
| Record Smoking Status                                          | EPs who see no patients 13 years of age or older                                                                                        |  |
| Clinical Quality Measures                                      | None                                                                                                    |  |
| Clinical Decision Support Rule                                 | None                                                                                                    |  |
| Electronic Copy of Health Information                          | EPs who have received no requests from patients or their agents for an electronic copy of patient's health information                  |  |
| Clinical Summaries                                             | EPs who have no office visits                                                                                                    |  |
| Electronic Exchange of Clinical Information                    | None                                                                                                    |  |
| Protect Electronic Health Information                          | None                                                                                                    |  |

| Menu Set Measure          | Exclusions                                                                                                    |
|---------------------------|----------------------------------------------------------------------------------------------------|
| Drug Formulary Checks     | EPs who write <100 prescriptions                                                                                |
| Clinical Lab Test Results | EPs who order no lab tests with results displayed in either a positive/negative or numeric format               |
| Patient Lists             | None                                                                                                    |
| Patient Reminders         | EPs who have no patients age = 5 years or 65+ years</th                                                         |
| Patient Electronic Access | EPs who neither order nor create lab test results, problem lists, medication lists, or medication allergy lists |

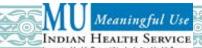

| Menu Set Measure                          | Exclusions                                                                                                    |
|-------------------------------------------|----------------------------------------------------------------------------------------------------|
| Patient Specific Education Resources      | None                                                                                                    |
| Medication Reconciliation                 | EPs who were not the recipient of any transitions of care                                                                                                    |
| Transition of Care Summary                | EPs who neither transfers a patient to another setting nor refers a patient to another provider                                                                                             |
| Immunization Registries Data Submission * | EPs who administer no immunizations or where no immunization registry exists that can receive electronic information                                                                        |
| Syndromic Surveillance Data Submission *  | EPs who do not collect reportable syndromic information or do not submit electronic information to any public health agency that has the capacity to receive the information electronically |